# New ISMS UI Overview

#### (ISMS : Integrated Security Management System)

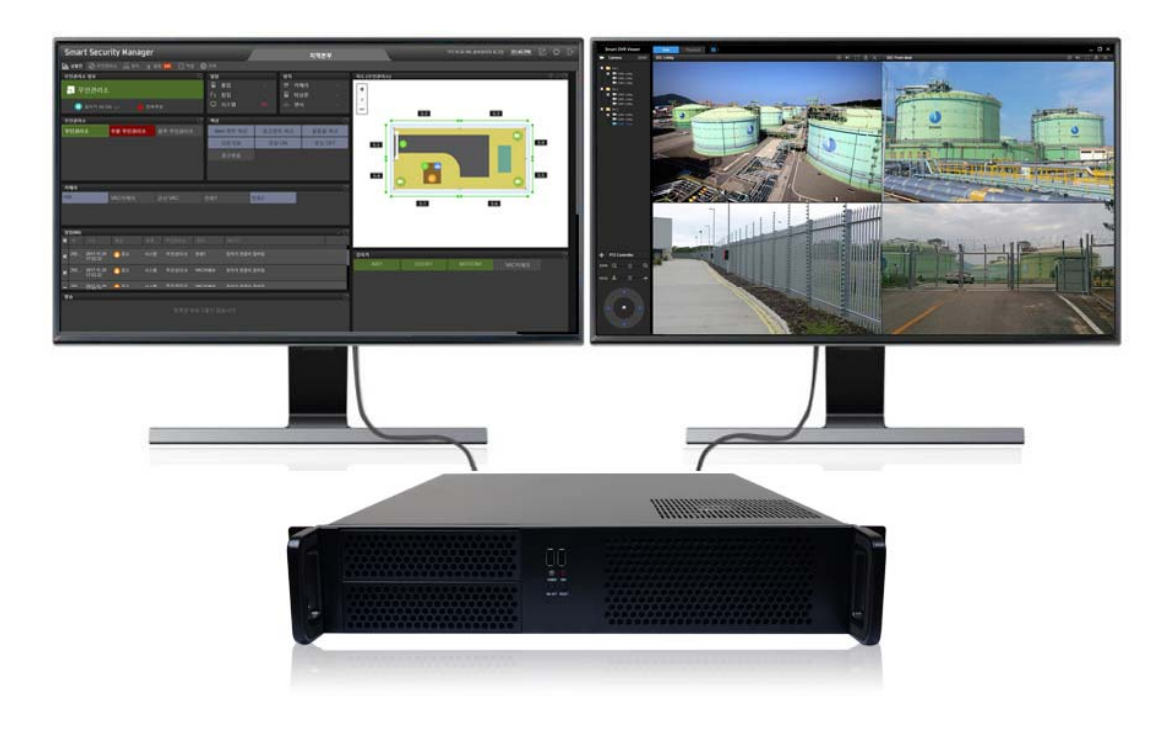

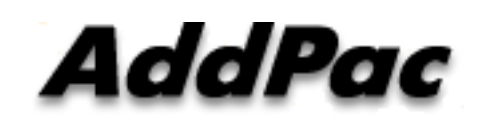

**AddPac Technology**

Sales and Marketing

**www.addpac.com**

#### **Contents**

- Network Service Diagram
- New ISMS UI Overview
- UI Design (examples)

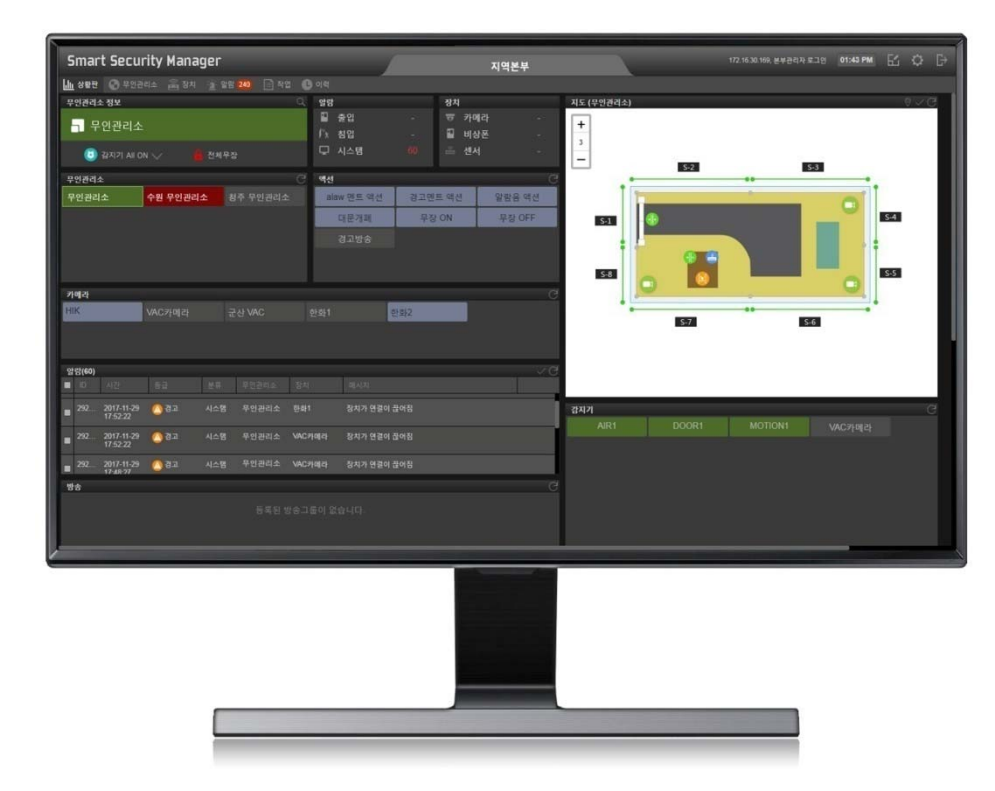

#### Network Service Diagram

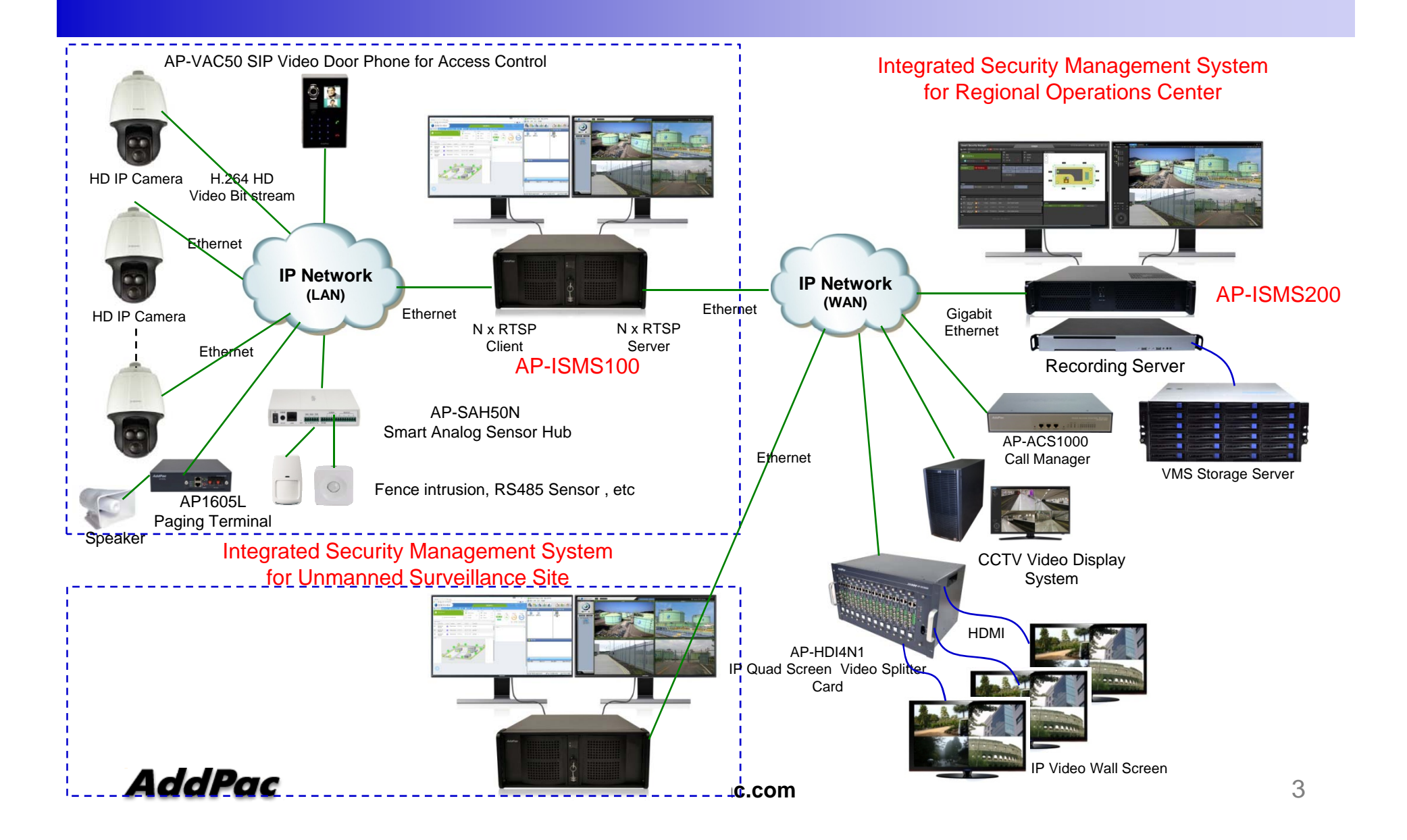

## New ISMS UI Overview

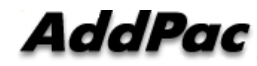

### New ISMS UI Main Features

- •Dual Monitor Support for Smart DVR Viewer and ISMS UI
- $\bullet$ MS-Window based Software Platform
- •Intuitive Field Proven UI Design for Large Scale ISMS Installation
- $\bullet$ MAP based Device Control Platform Support
- $\bullet$ Overall System Status Monitoring Board Support
- $\bullet$ Overall Alarm Display Support
- $\bullet$ Overall Device Setup Support
- $\bullet$ Unmanned Security Zone System Setup Support
- $\bullet$ Dark and Black Design Concept

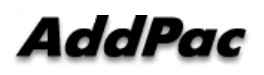

#### UI Design & Examples

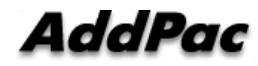

#### **Contents**

- Login View, Main View
- ISMS Status Monitoring Board
- ISMS Status Monitoring Board Alarm Display
- Unmanned Security Zone ISMS Setup
- Alarm UI
- Device UI

### Ul examples : Login

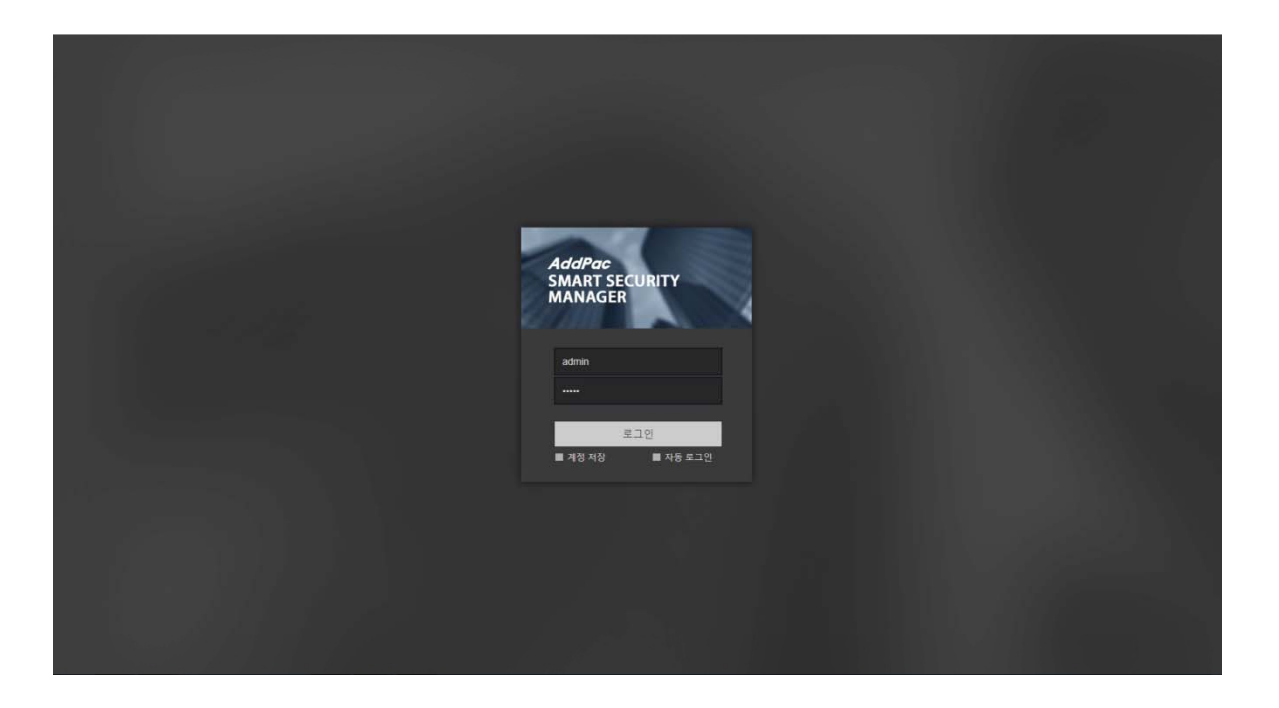

### **ISMS Status Monitoring Board**

- Unmanned Security Zone List Display
- Map based Intrusion Detection Sensor Display
- IP Camera List Display
- Alarm Status Display
- Paging Status Display
- Action Status Display
- SPK.& MIC Volume Control and Display
- Management Server Status Monitoring (CPU, Memory, etc)
- Streaming & Recording Server Status Monitoring
- Storage Server Status Monitoring

### **ISMS Status Monitoring Board 1**

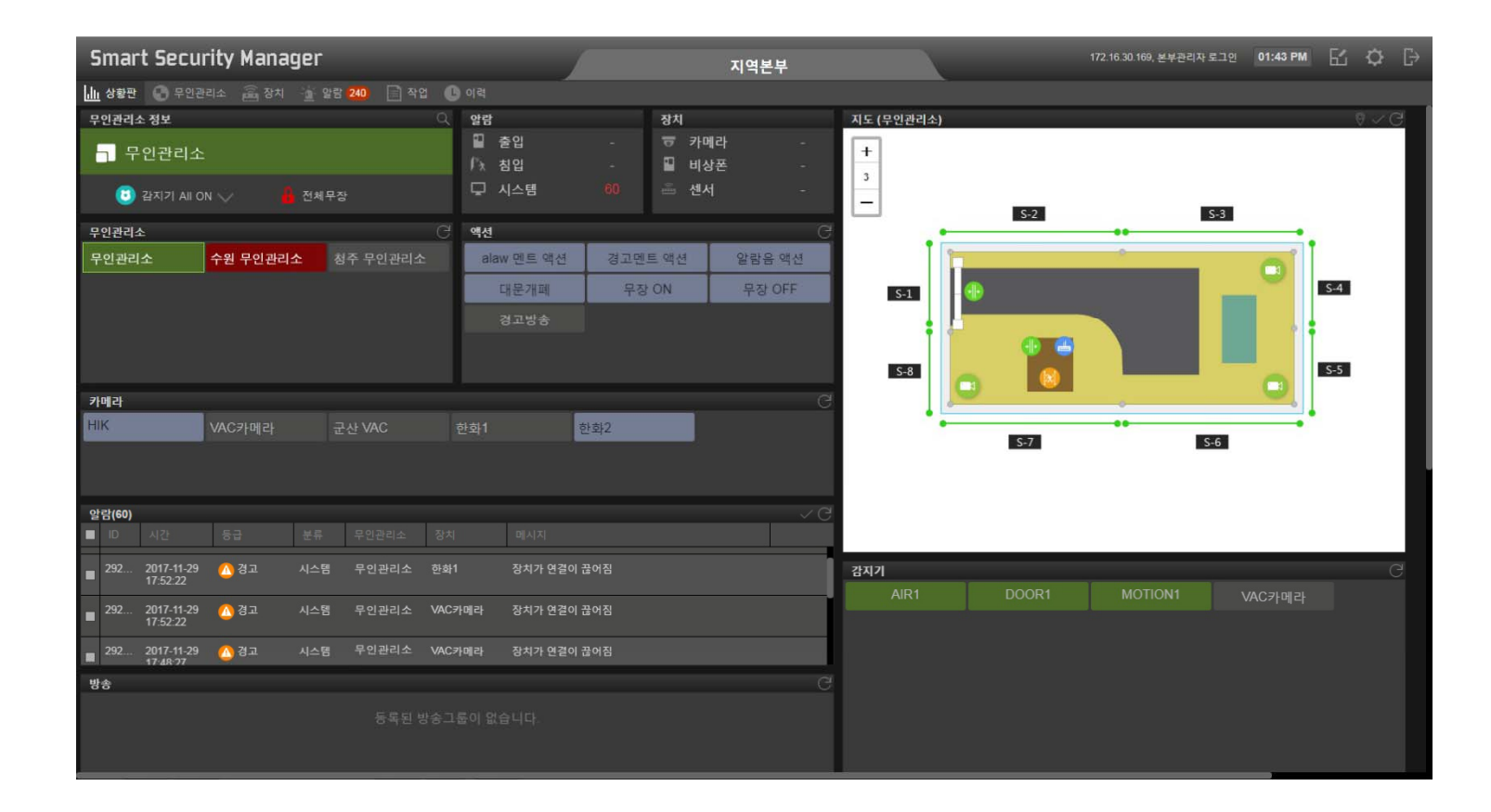

### **ISMS Status Monitoring Board 2**

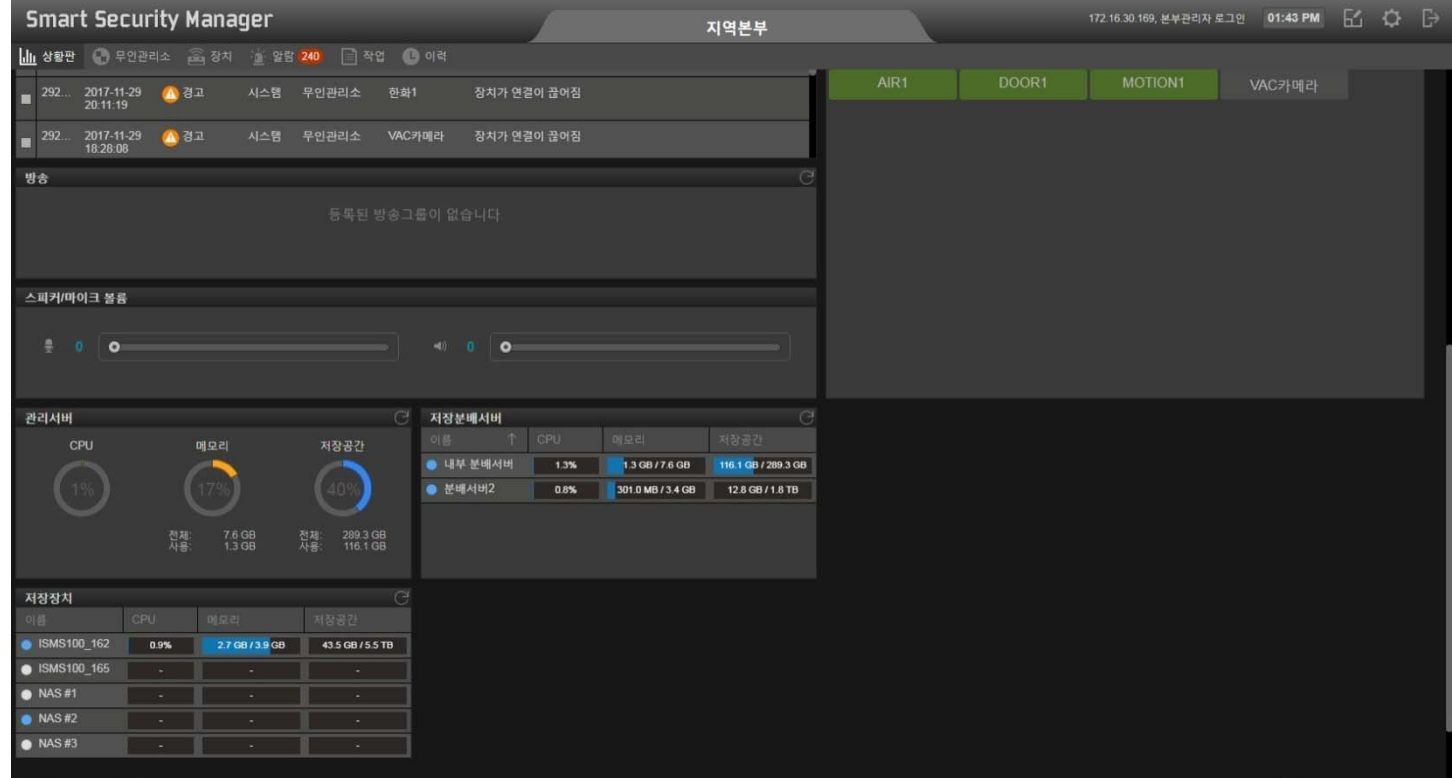

### **ISMS Status Monitoring Board (Alarm Display**

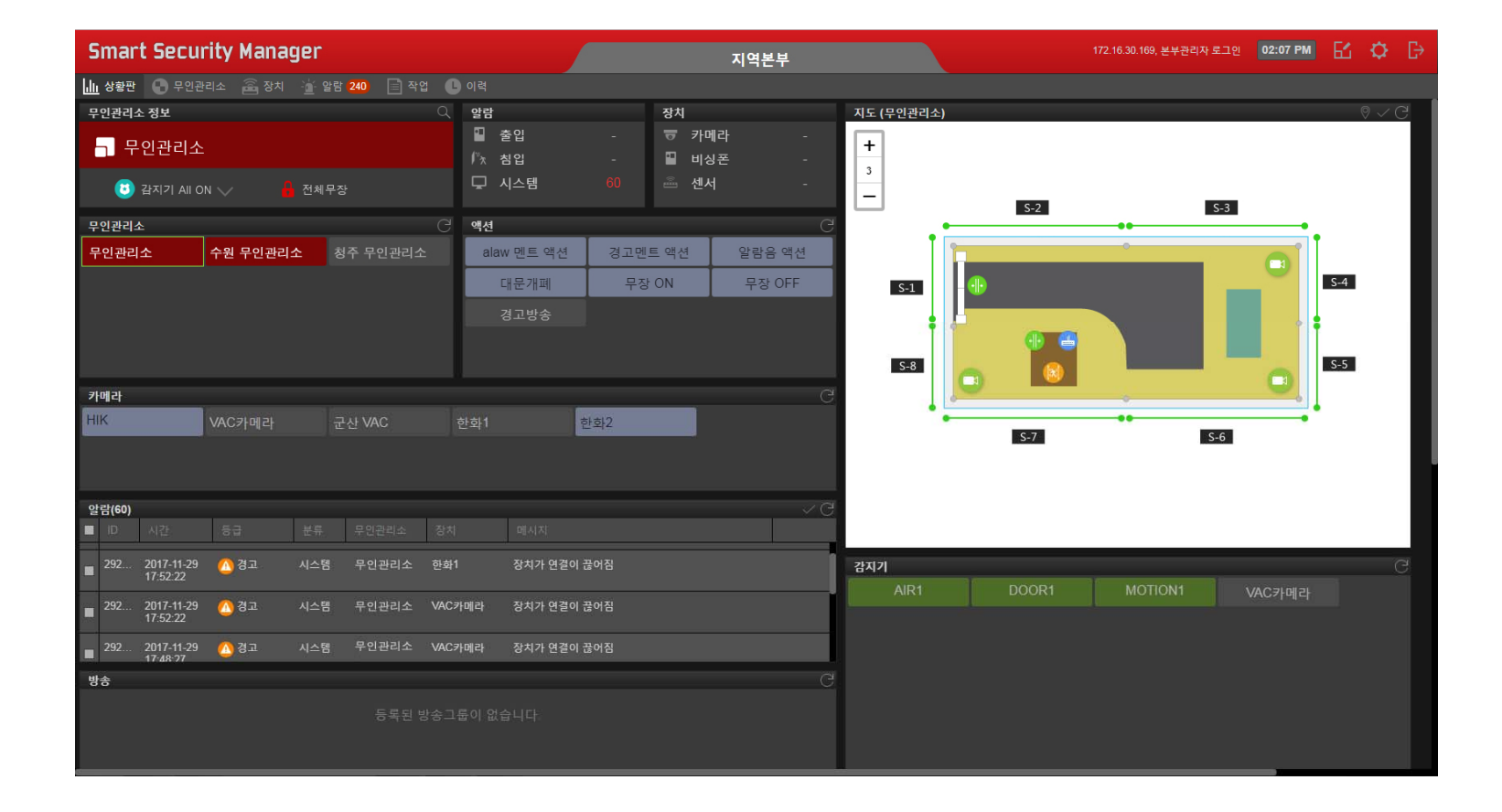

# Unmanned Security Zone Setup

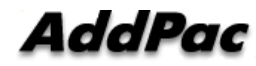

# Unmanned Security Zone Setup UI Examples

- Unmanned Security Zone Setup
- IP Video Door Phone Setup
- Resource (Image, Media File) Setup
- $\bullet$ IP Emergency Phone Setup
- Action Define at Event
- Automation Define at Event (Ex : Automatic Announcement)
- Security Arm Mode Define
- Data Backup
- Operation Setup
- MAP Setup
- IP Camera Registration

### Unmanned Security Zone Setup

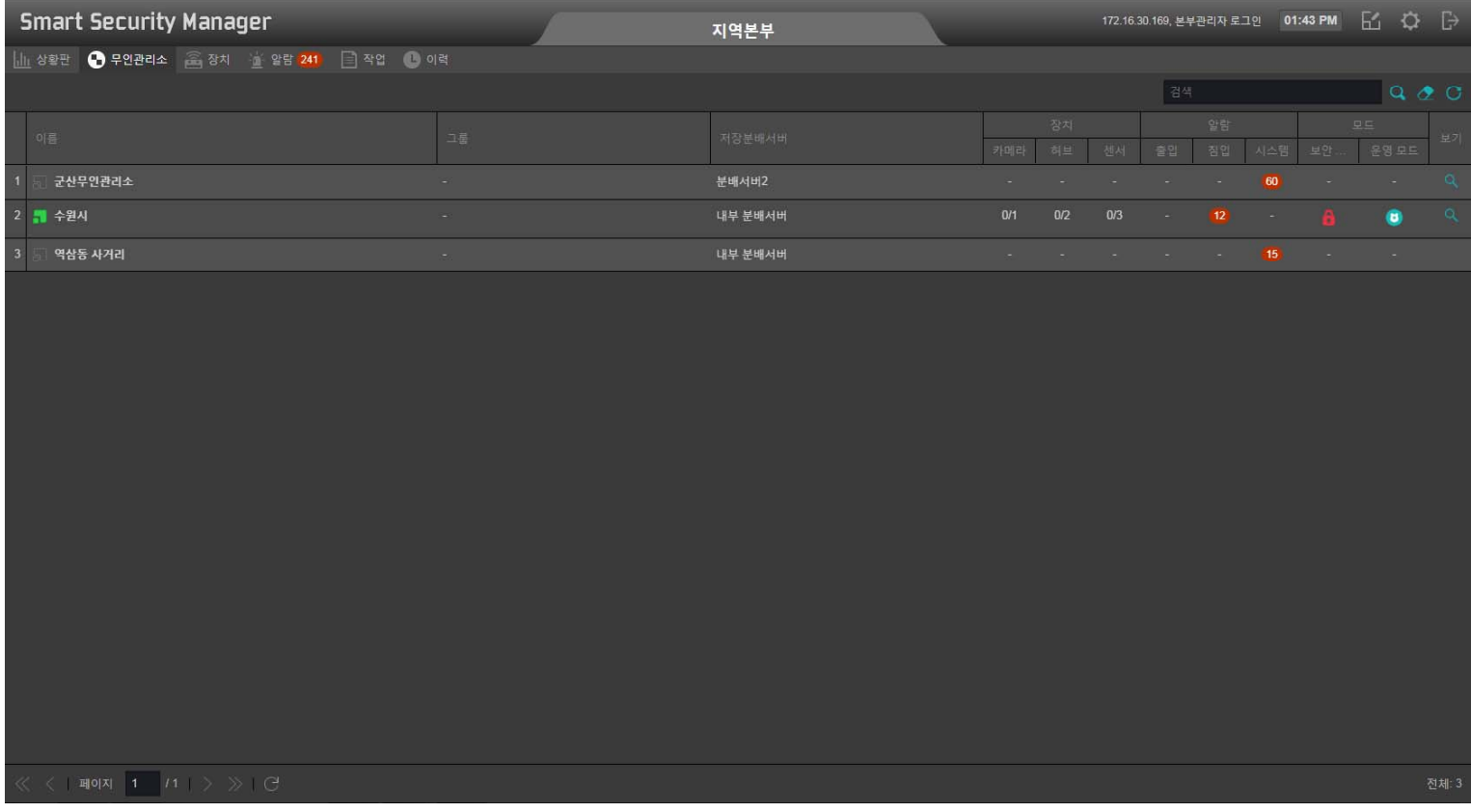

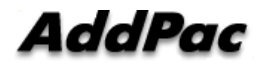

### Unmanned Security Zone Setup ( IP Video Door Phone)

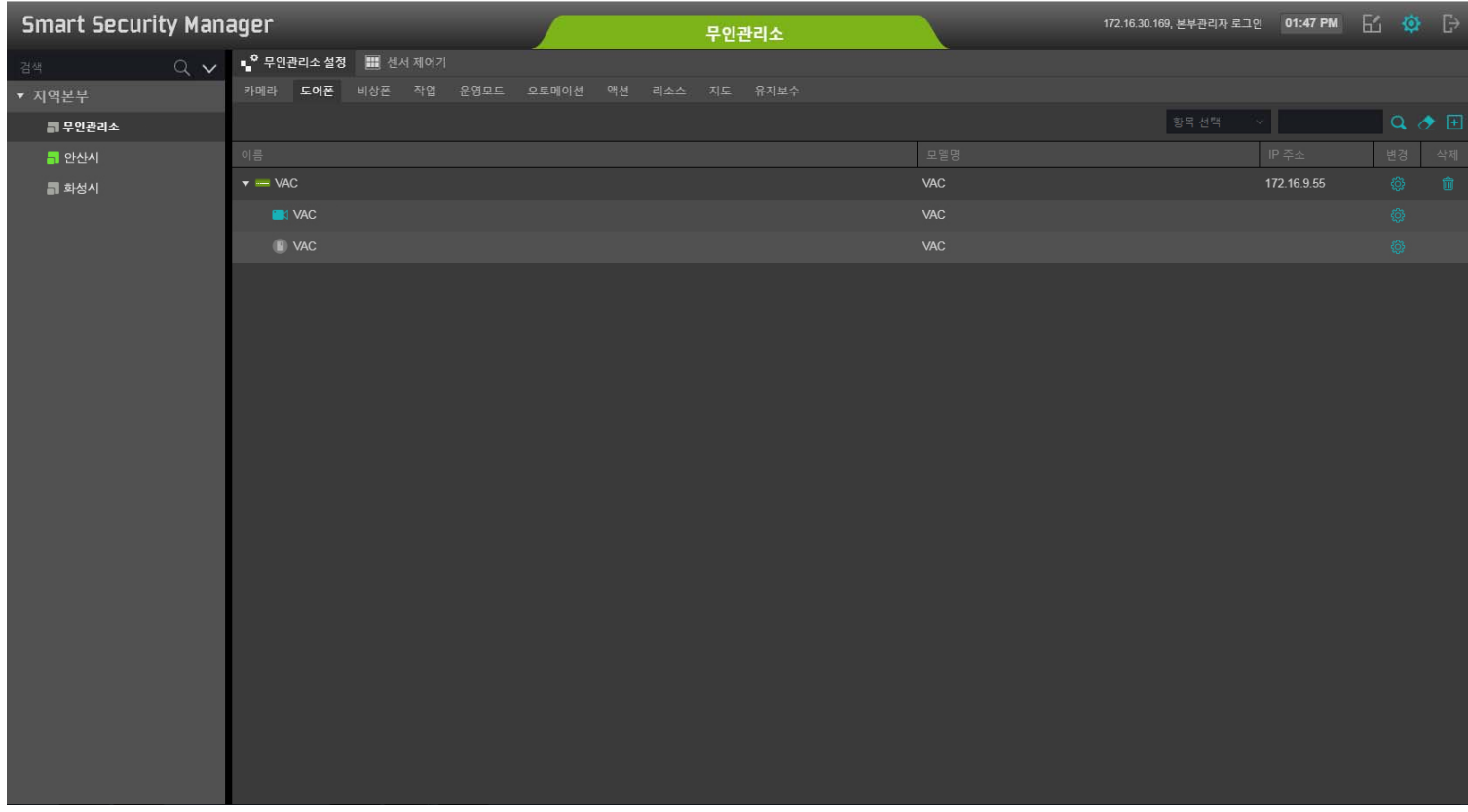

# Unmanned Security Zone Setup (Resource: Image, Media)

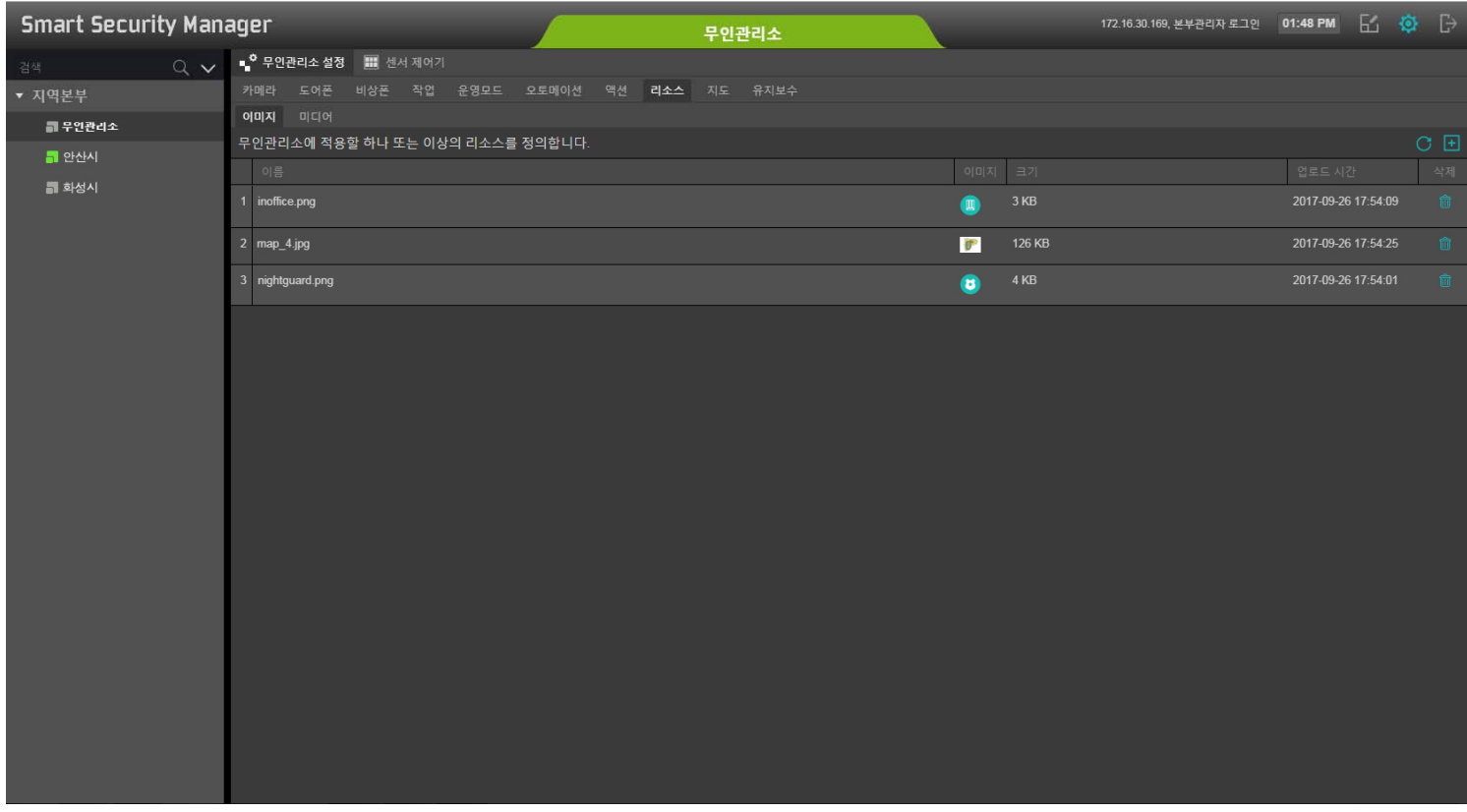

# Unmanned Security Zone Setup (IP Emergency Phone)

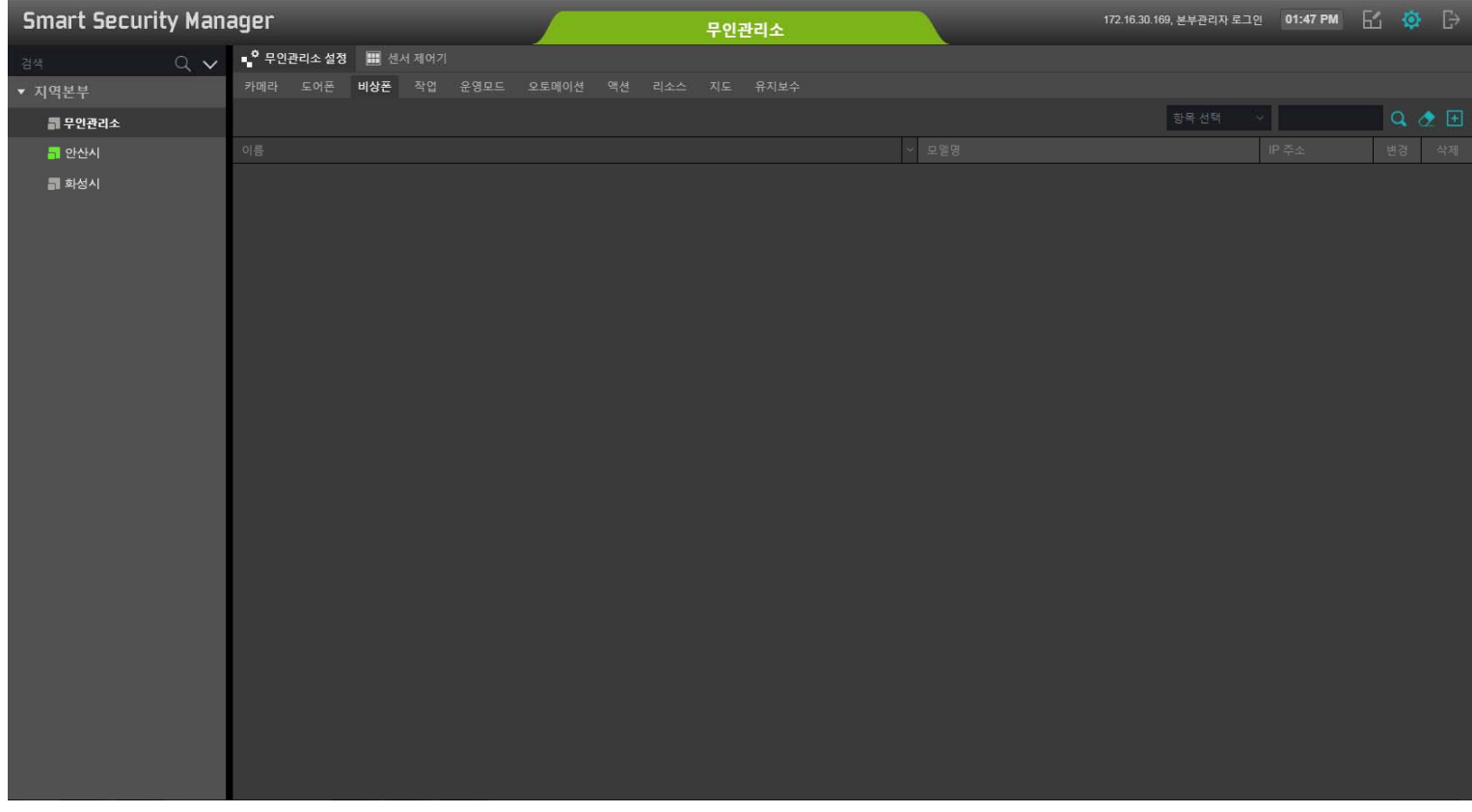

# **Unmanned Security Zone Setup** (Action Define at Event)

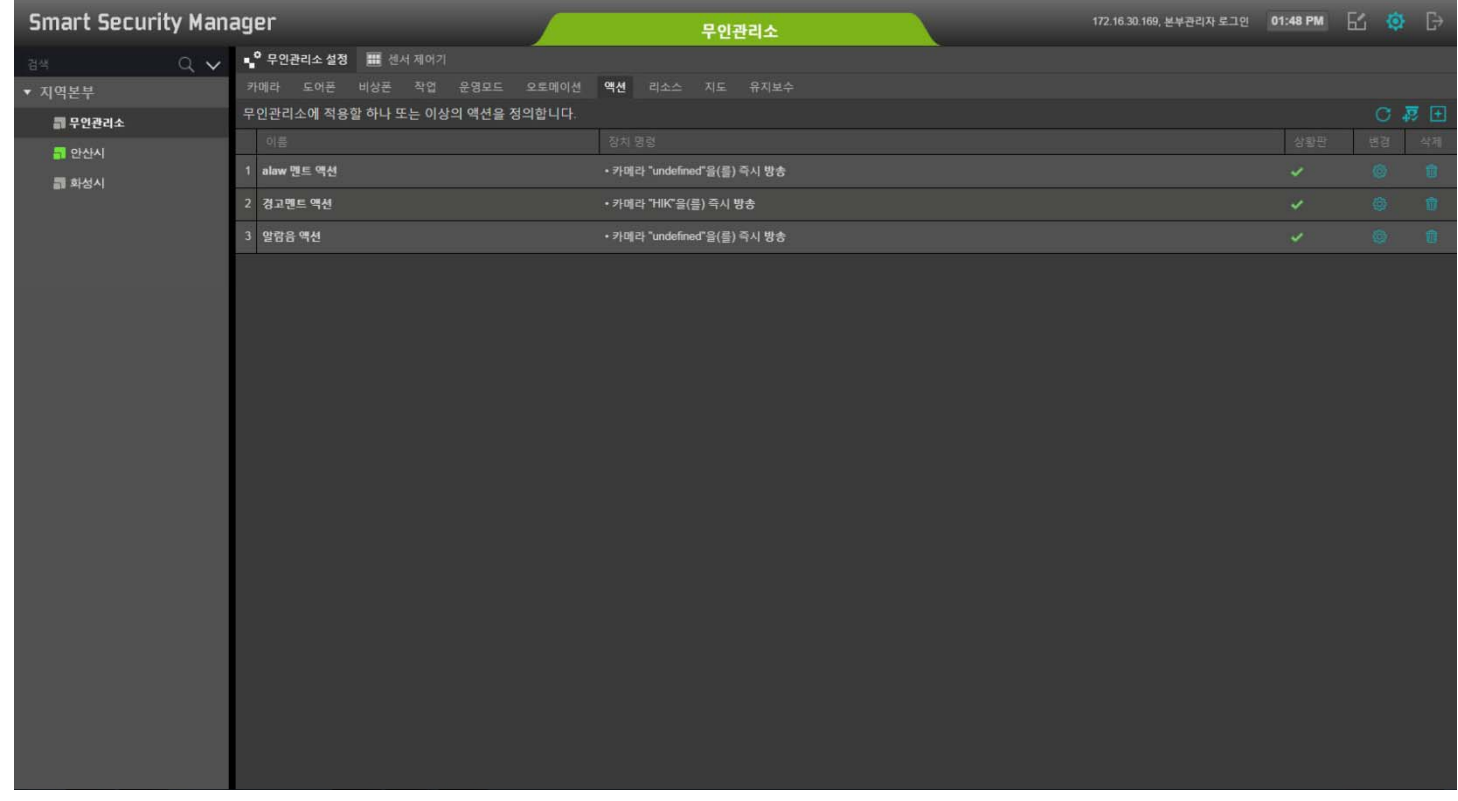

# **Unmanned Security Zone Setup** (Automation Define at Event)

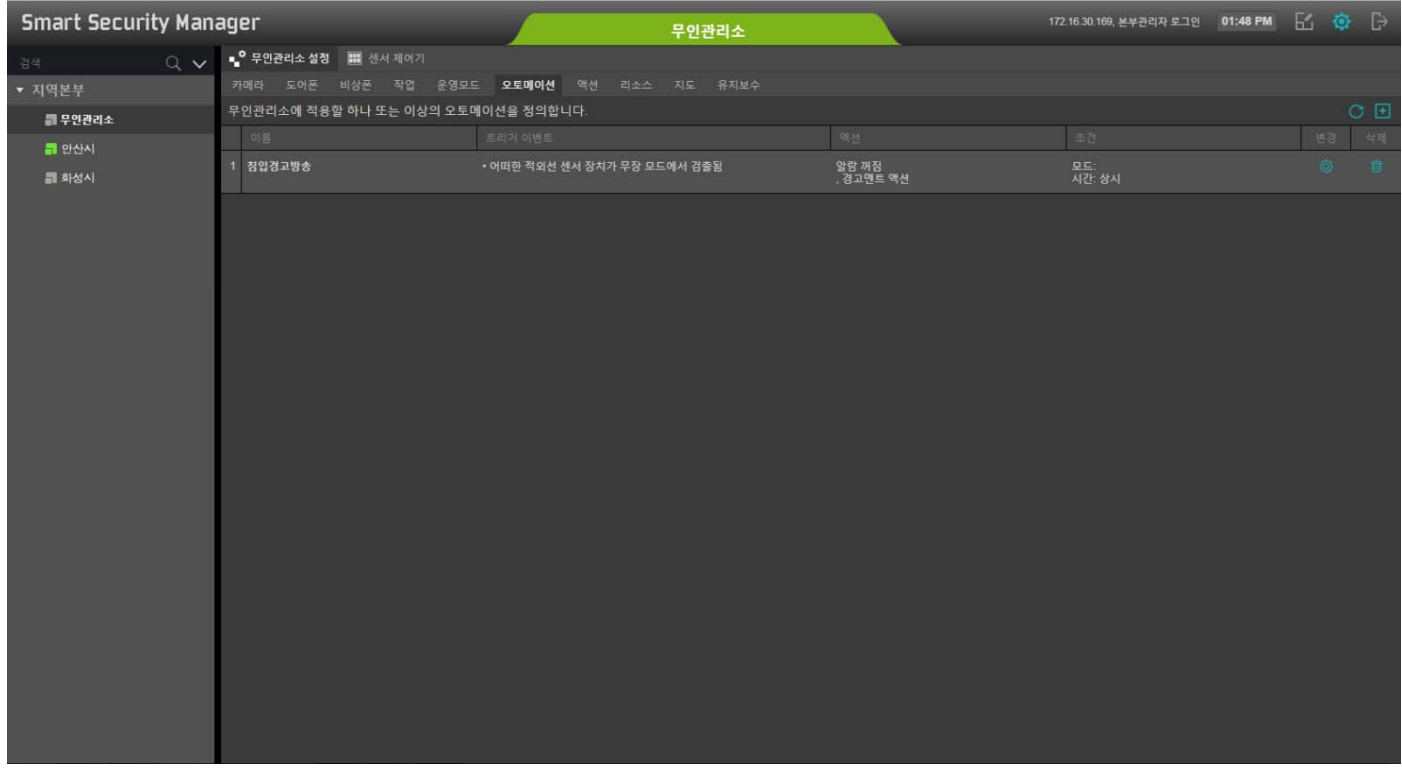

# **Unmanned Security Zone Setup** (Security Arm Mode Define)

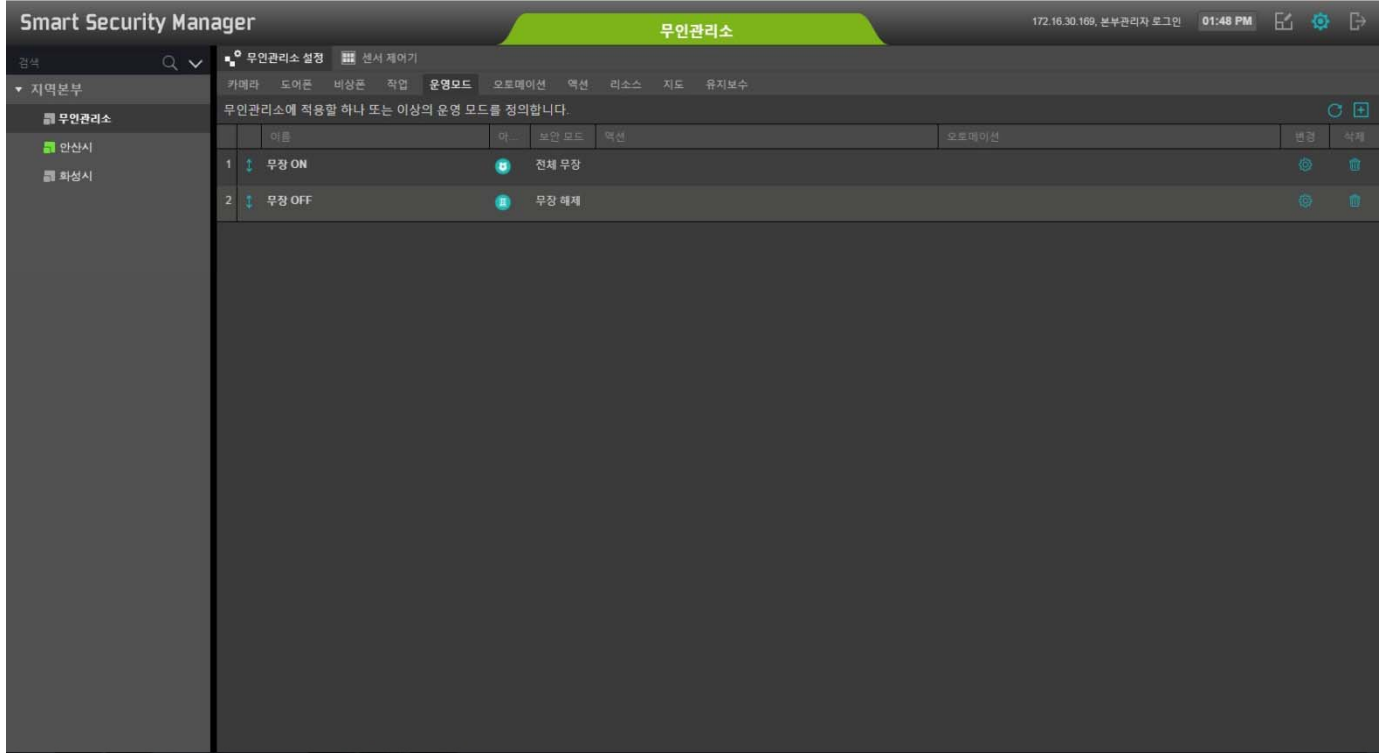

# **Unmanned Security Zone Setup** (Data Backup)

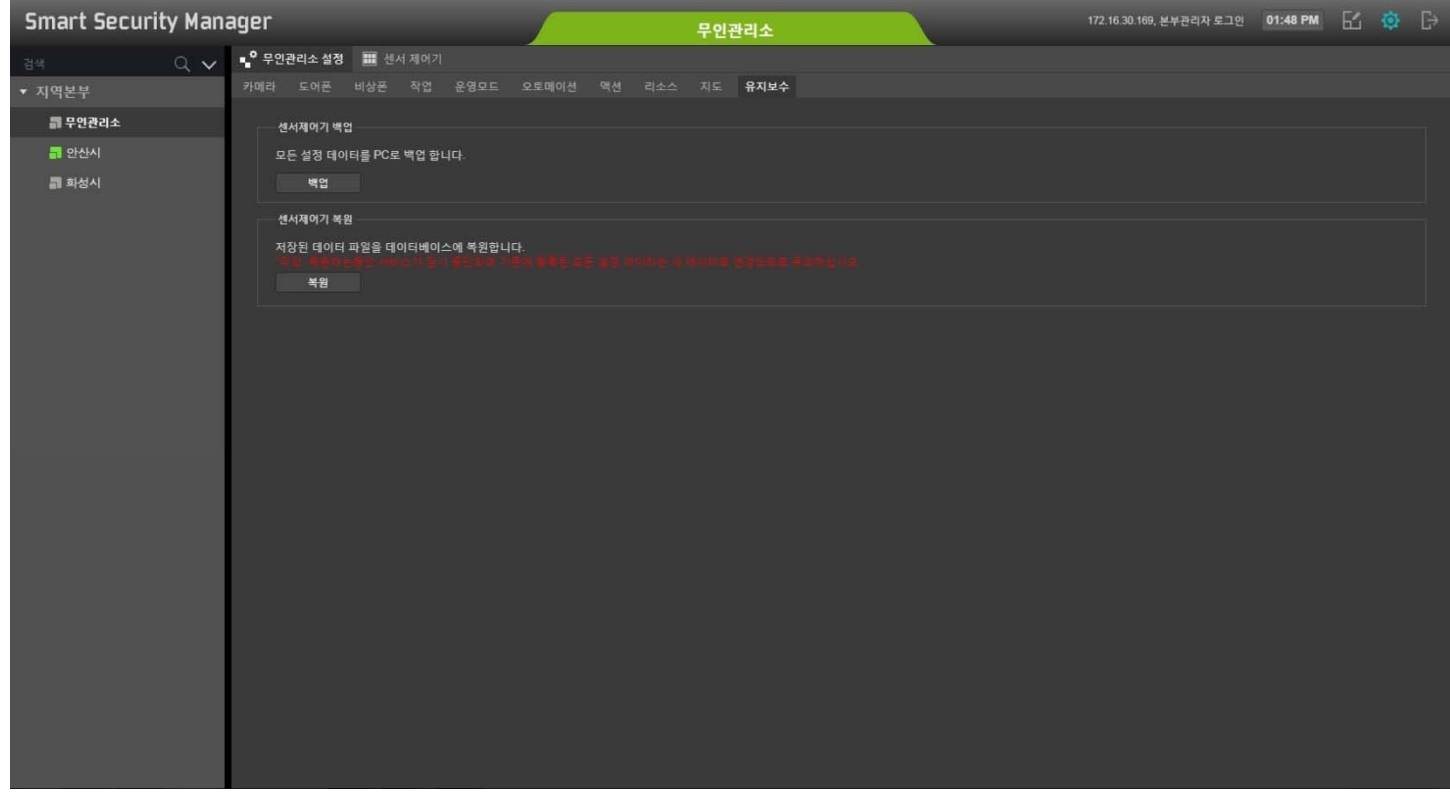

# Unmanned Security Zone Setup (Operation)

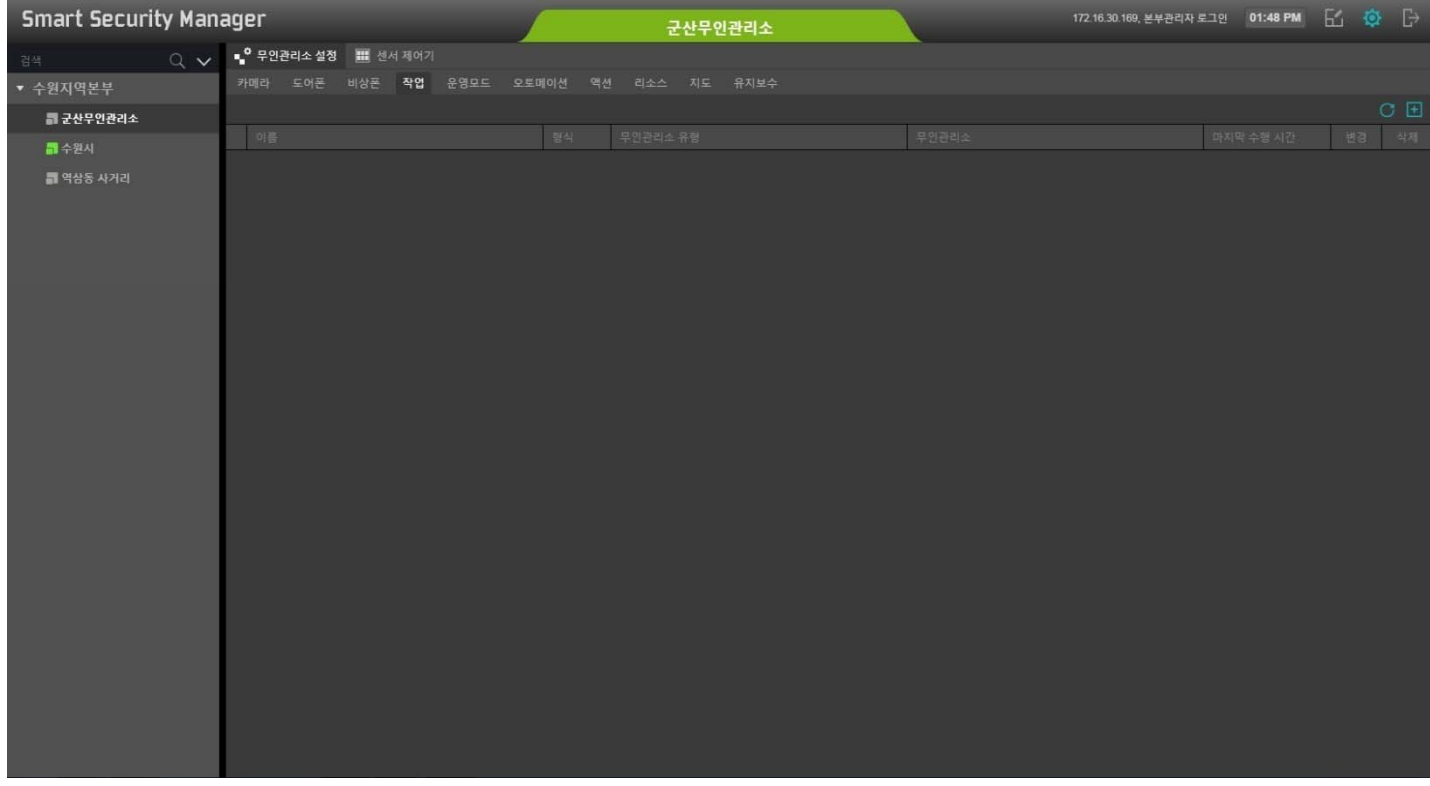

# **Unmanned Security Zone Setup** (Operation List)

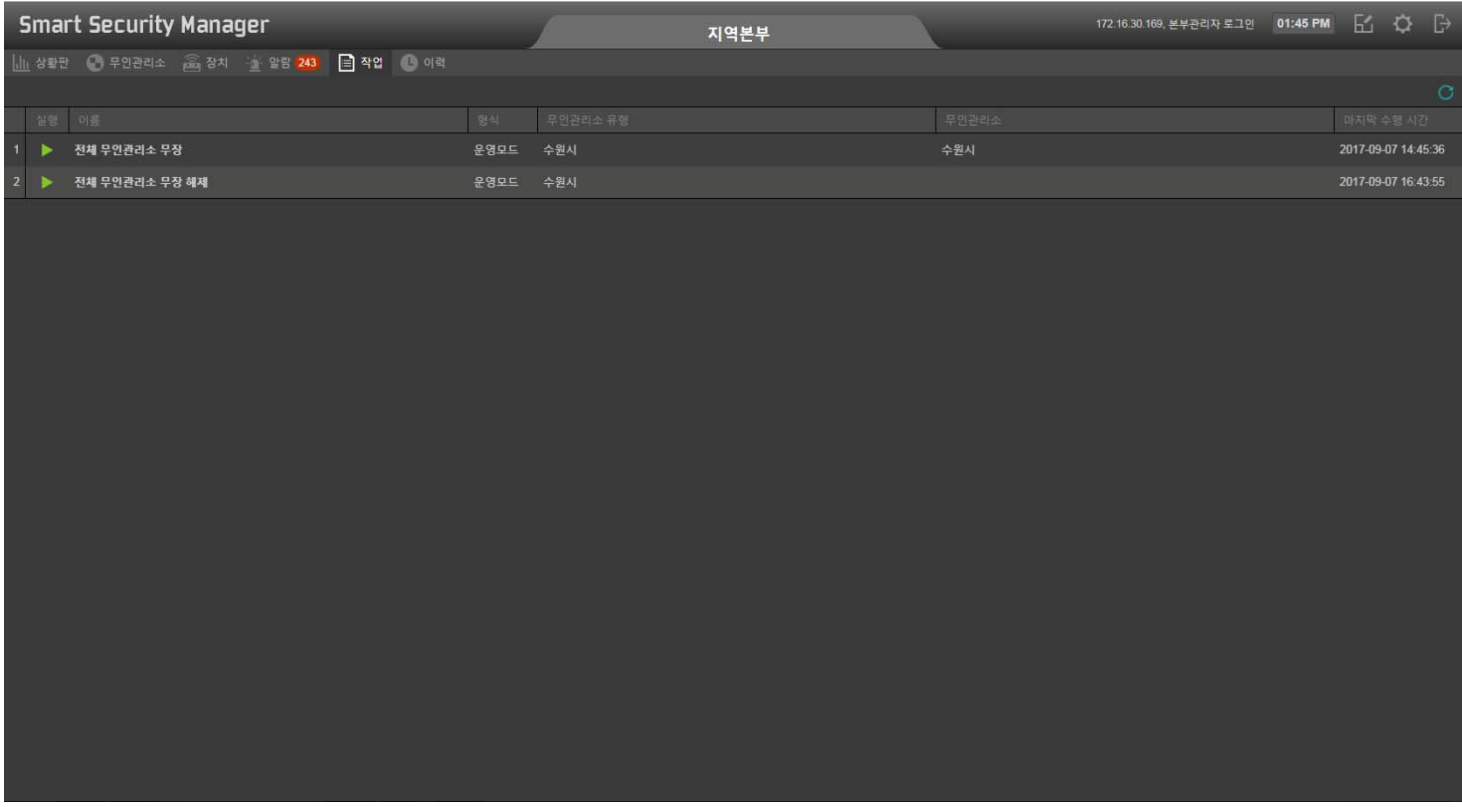

# **Unmanned Security Zone Setup** (Operation List Pop-Up Window)

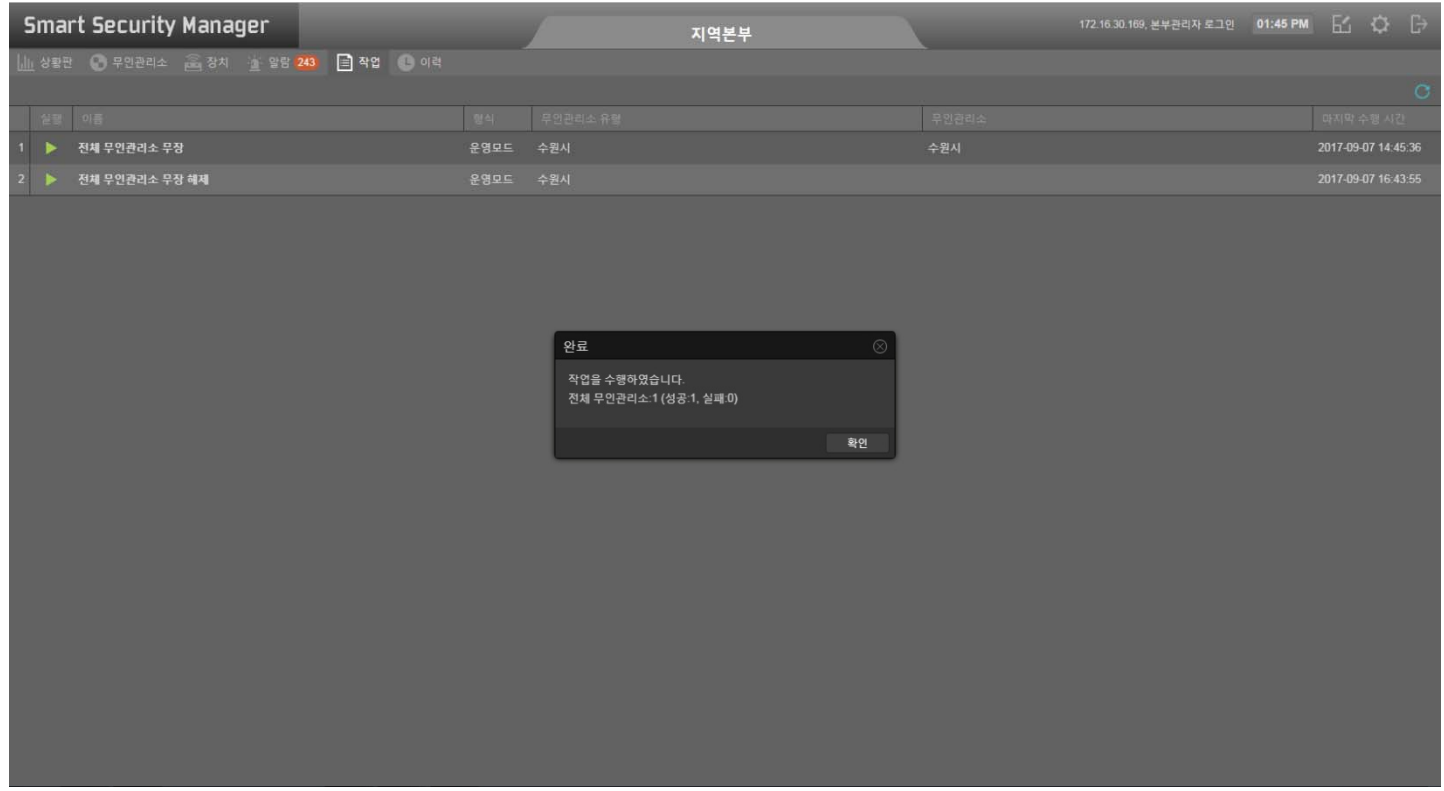

# Unmanned Security Zone Setup (Map Configuration)

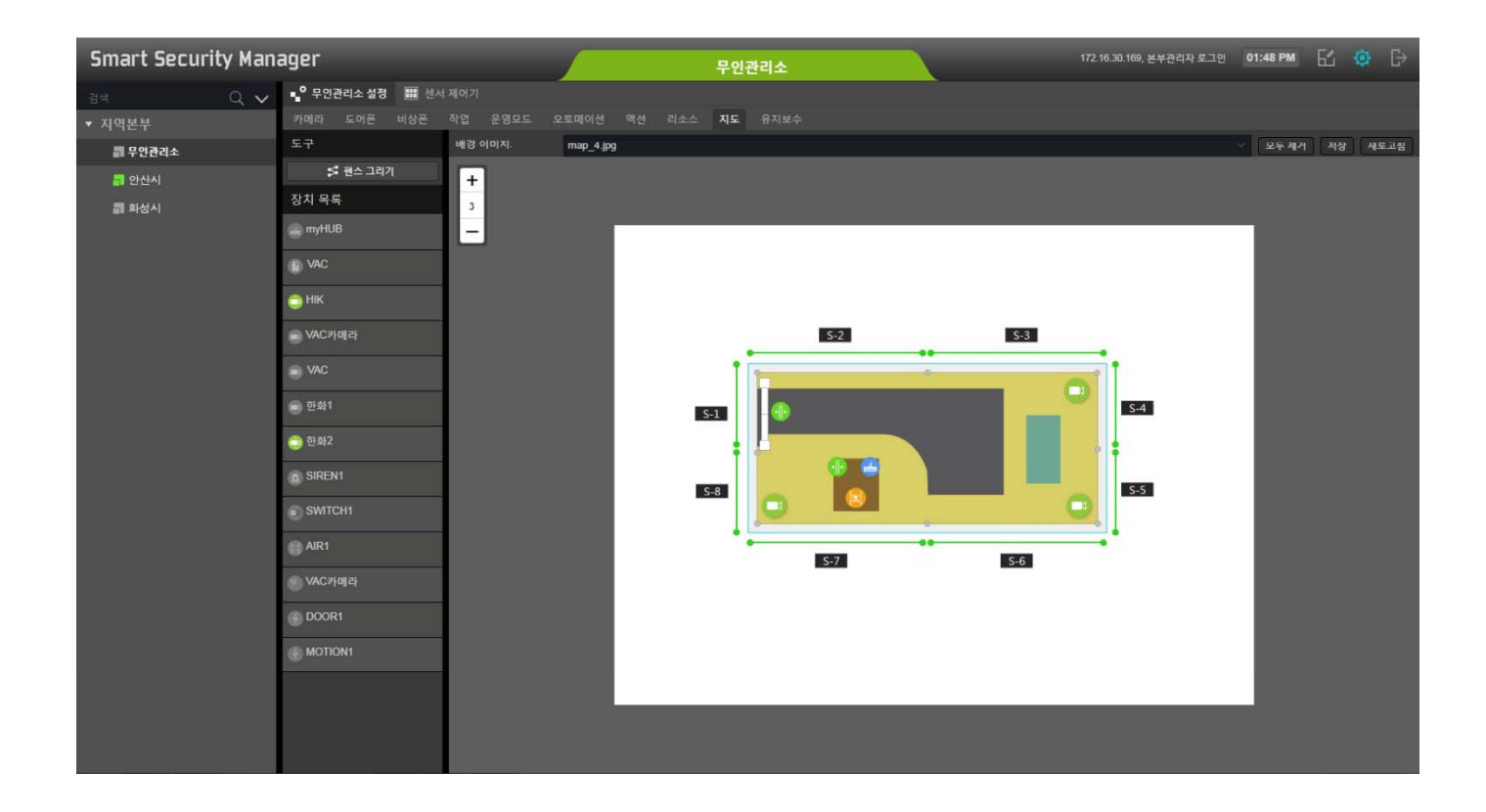

# **Unmanned Security Zone Setup** (Map Configuration: Fence Drawing)

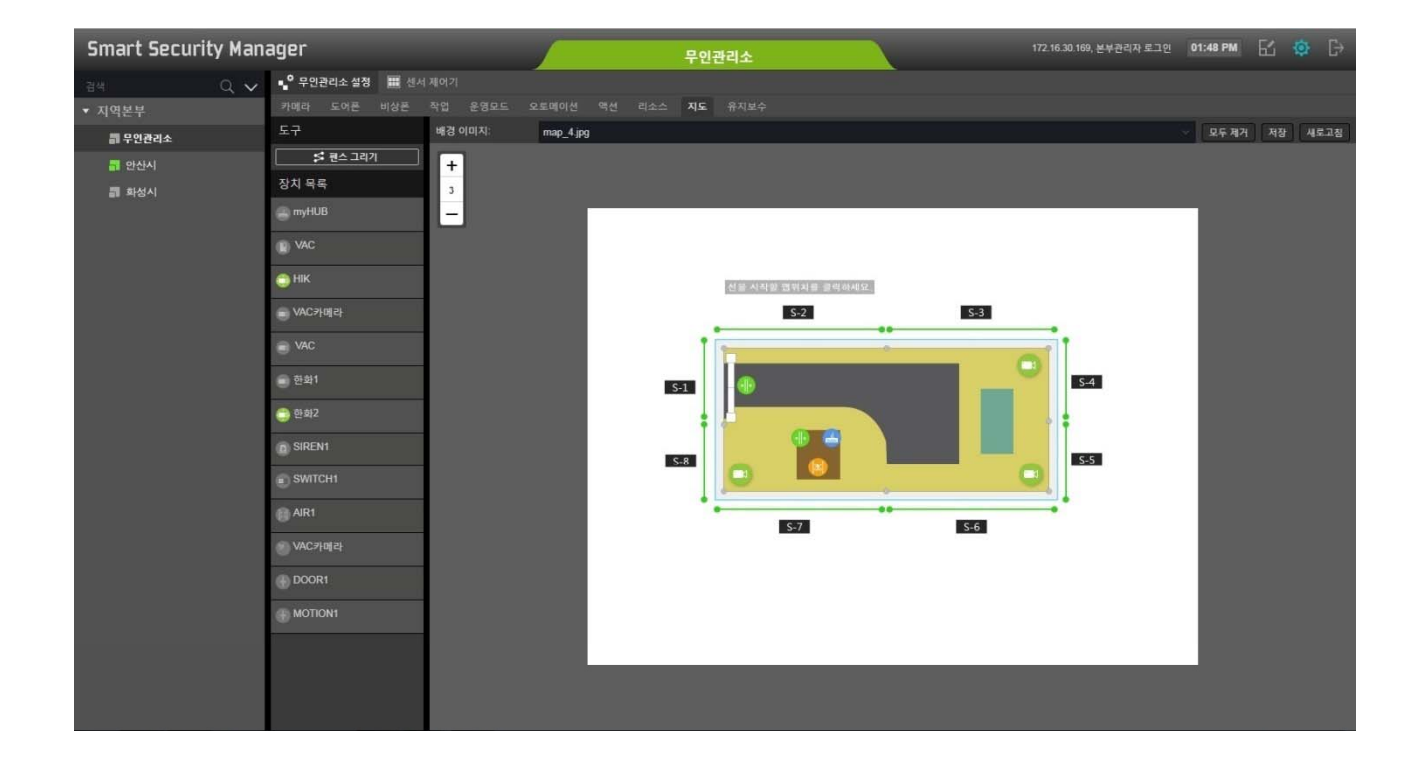

# Unmanned Security Zone Setup (Map Configuration: Fence Registration)

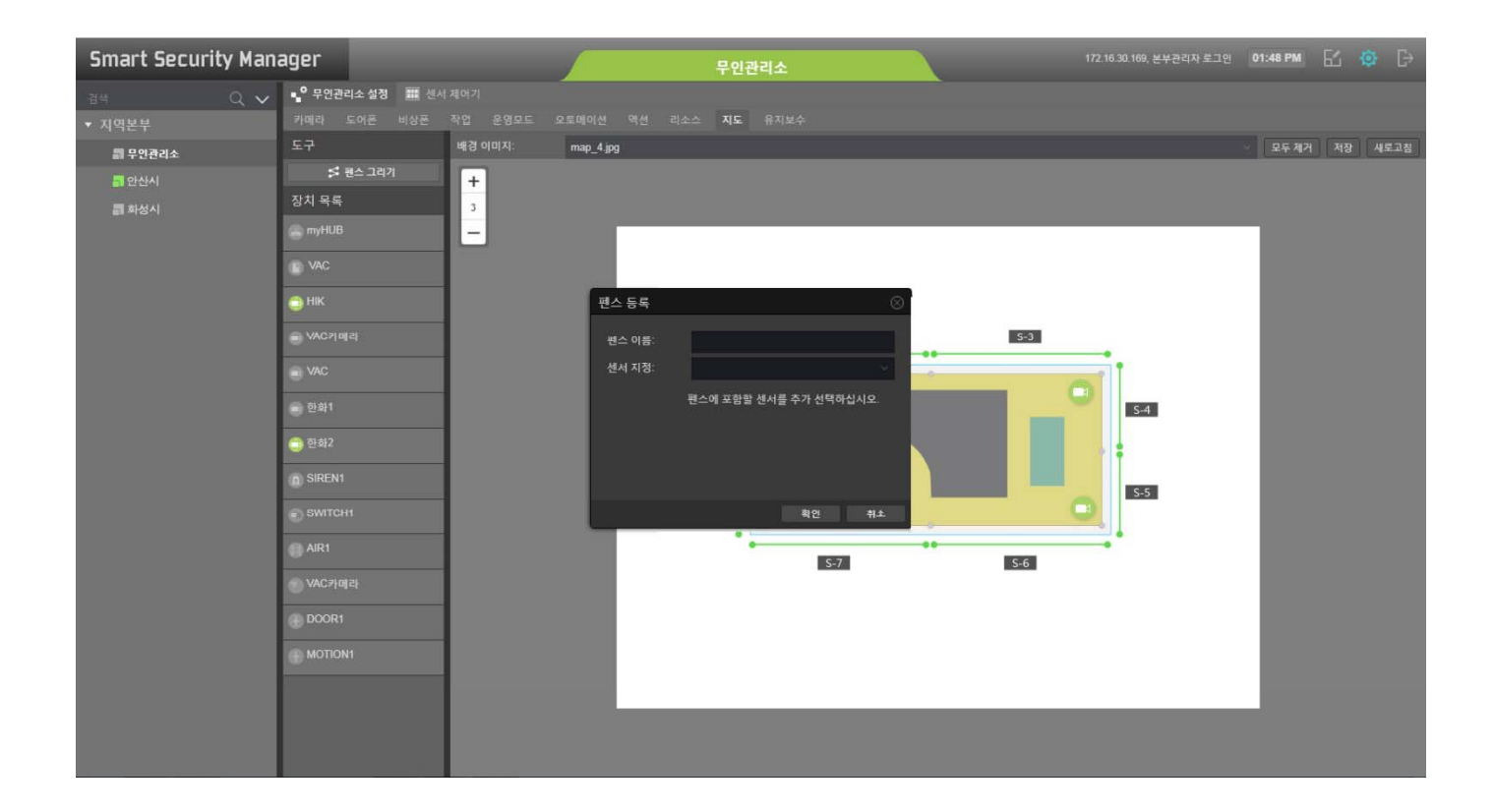

# Unmanned Security Zone Setup (IP Camera Registration)

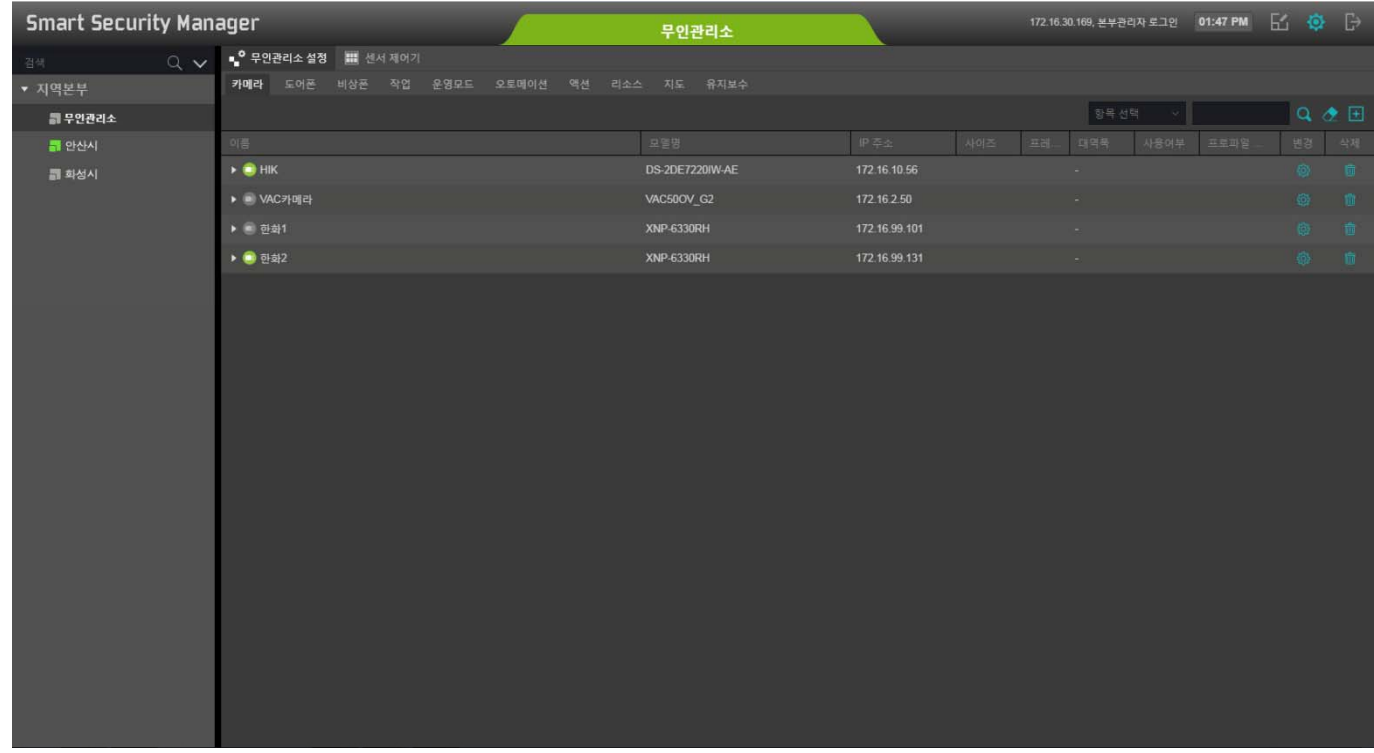

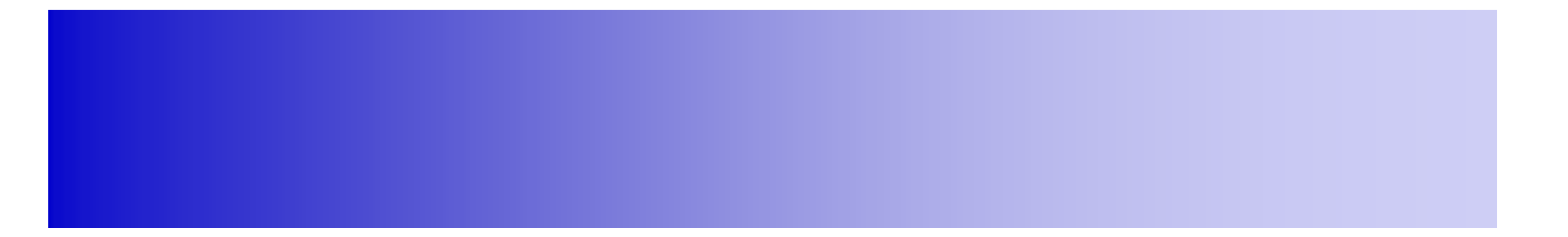

# **Alarm UI**

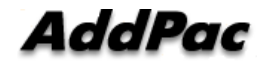

### Alarm UI Examples

- Alarm Display
- Alarm Classification
- Alarm Po p-U p
- Alarm & Information History Display

### UI examples : Alarm Display

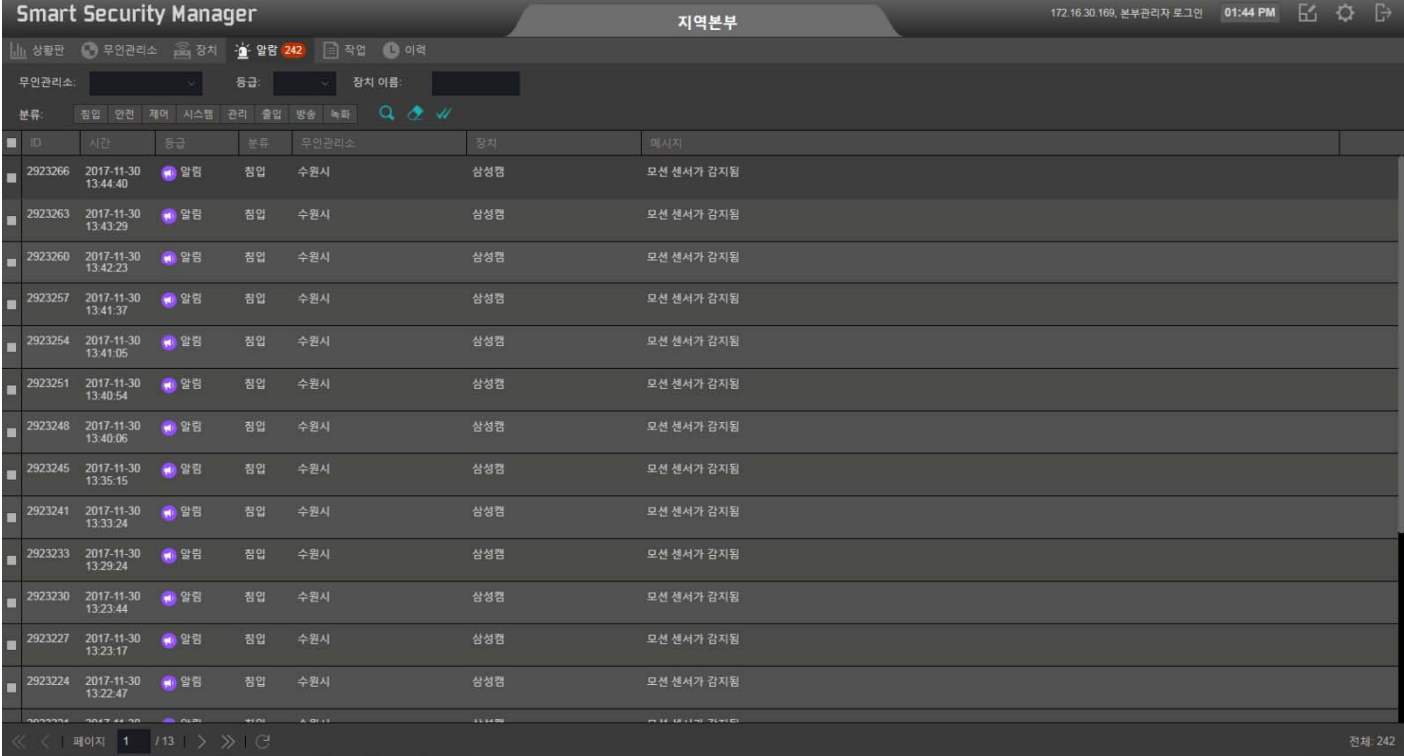

### UI examples : Alarm Classification

![](_page_32_Picture_22.jpeg)

# Ul examples : Alarm Pop-Up

![](_page_33_Picture_13.jpeg)

### Alarm & Information History Display

![](_page_34_Picture_25.jpeg)

# **Alarm & Information History Display** (Detail View)

![](_page_35_Picture_15.jpeg)

# **Device Display UI**

![](_page_36_Picture_1.jpeg)

### Device UI Examples

- IP Video Door Phone
- IP Emergency Phone
- Securit y Sensors
- ISMS for Unmanned Security Zone
- Streaming & Recording Server
- Storage Server
- IP Cameras
- Smart Sensor Hubs

#### Device : IP Video Door Phone

![](_page_38_Picture_30.jpeg)

### Device : IP Emergency Phone

![](_page_39_Picture_25.jpeg)

**AddPac** 

**www.addpac.com** 40

### Device: Security Sensors

![](_page_40_Picture_21.jpeg)

### Device : ISMS for Unmanned Zone

![](_page_41_Picture_27.jpeg)

### Device : Streaming & Recording Server

![](_page_42_Picture_27.jpeg)

### Device : Storage Server

![](_page_43_Picture_20.jpeg)

### Device : IP Camera

![](_page_44_Picture_20.jpeg)

### Device : IP Camera

![](_page_45_Picture_22.jpeg)

### Device : Sensor Hub

![](_page_46_Picture_21.jpeg)

### Device : Sensor Hub

![](_page_47_Picture_22.jpeg)

# Thank you!

#### **AddPac Technology Co., Ltd.** Sales and Marketing

Phone +82.2.568.3848 (KOREA) FAX +82.2.568.3847 (KOREA) E-mail : sales@addpac.com

![](_page_48_Picture_3.jpeg)